## Sign In

 $\begin{array}{|c|c|c|c|c|}\hline \hspace{1.5cm}& & & & & & \hline \hspace{1.5cm}& & & & & \hline \hspace{1.5cm}& & & & & \hline \hspace{1.5cm}& & & & & \hline \hspace{1.5cm}& & & & & \hline \hspace{1.5cm}& & & & & \hline \hspace{1.5cm}& & & & & \hline \hspace{1.5cm}& & & & & \hline \hspace{1.5cm}& & & & & \hline \hspace{1.5cm}& & & & & \hline \hspace{1.5cm}& & & & & \hline \hspace{1.5cm}& & & & & \hline \hspace{1.5cm$ 

### More Information

## tdsb

## Choose a method

#### **Contact Us**

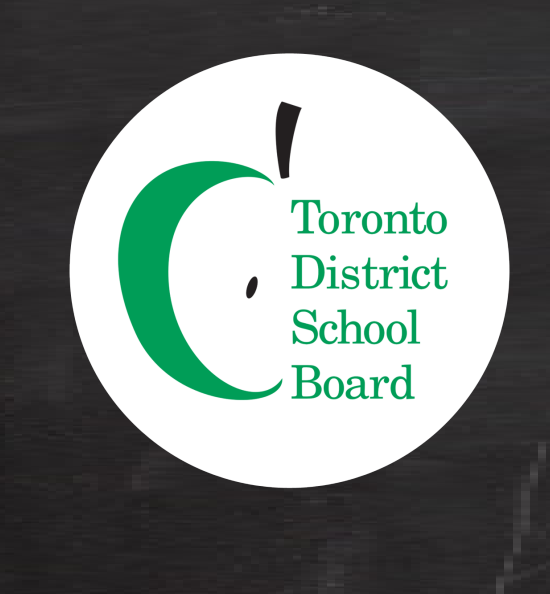

# Self Service Password Reset Registration Guide

416-396-9100 • tdsb.on.ca > Student Virtual Learning IT Support

### **IT Services**

Connect • Discover • Learn • Create

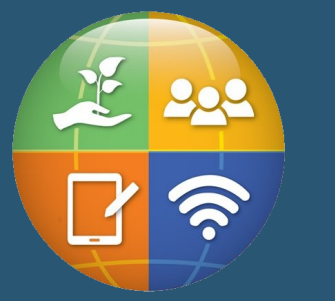

### **Sign in**

firstname.lastname@student.tdsb.on.ca

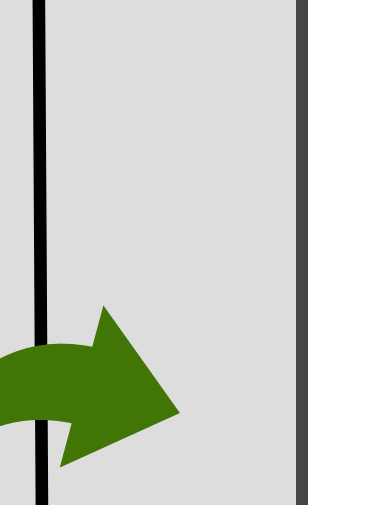

## tdsb

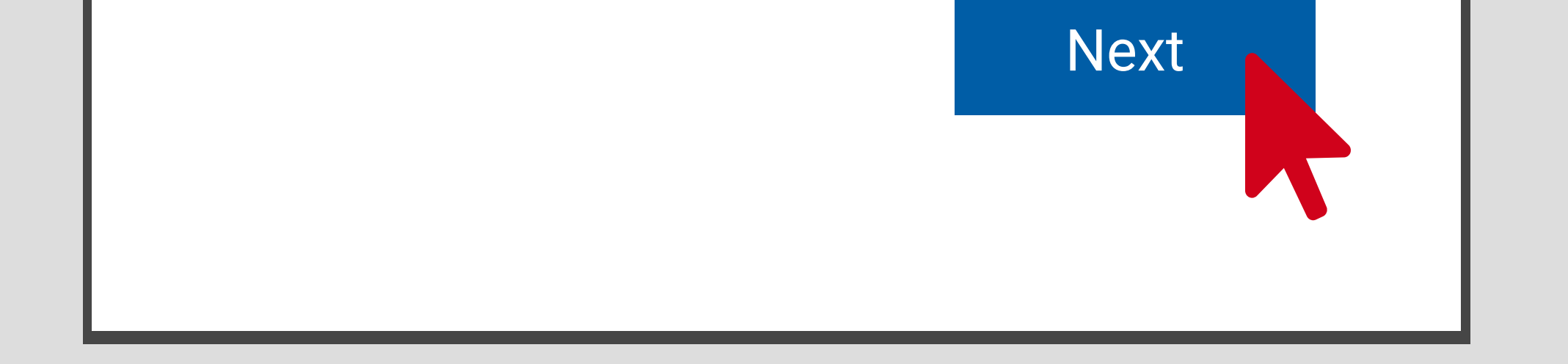

### **More information required**

Your organization needs more information to keep your account secure

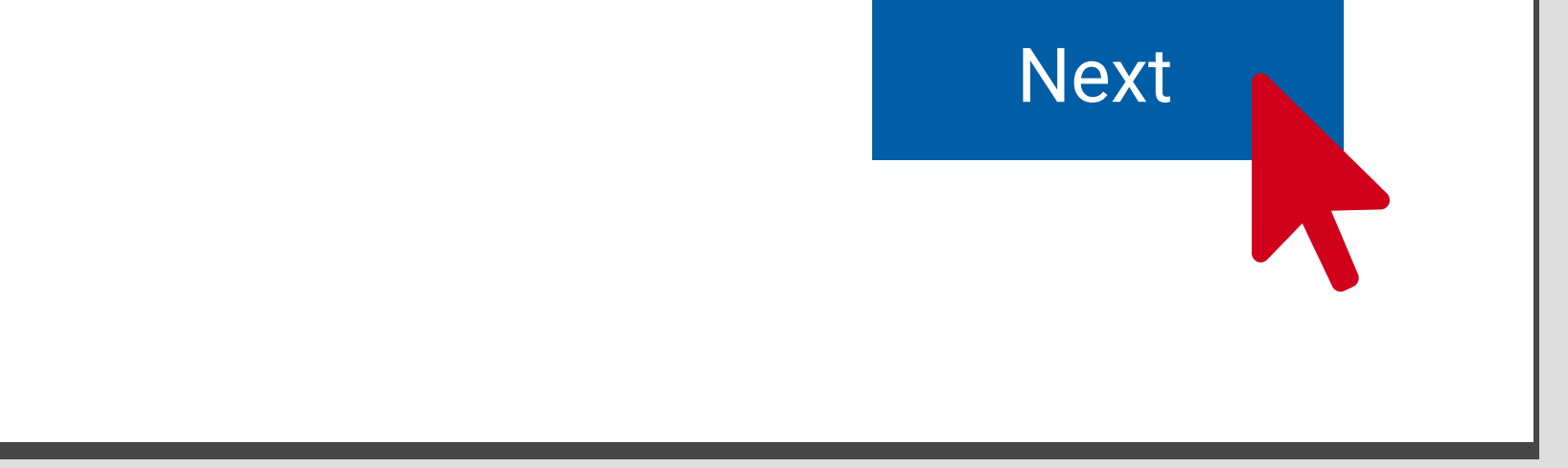

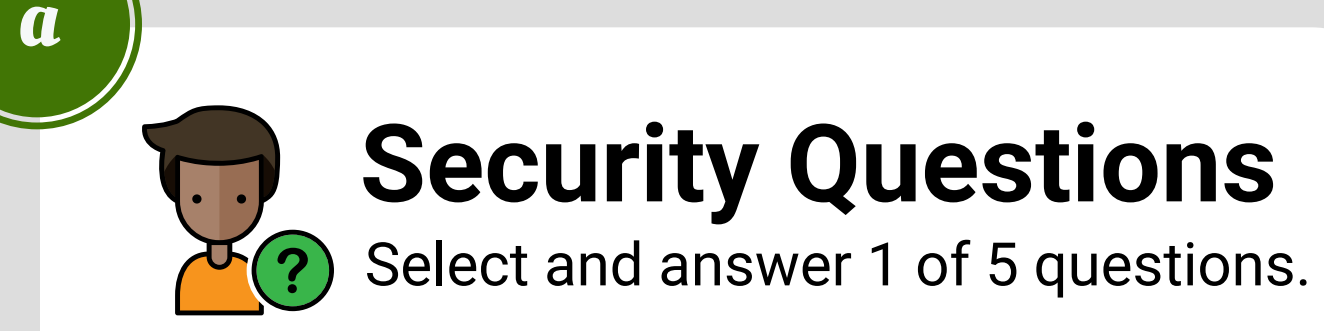

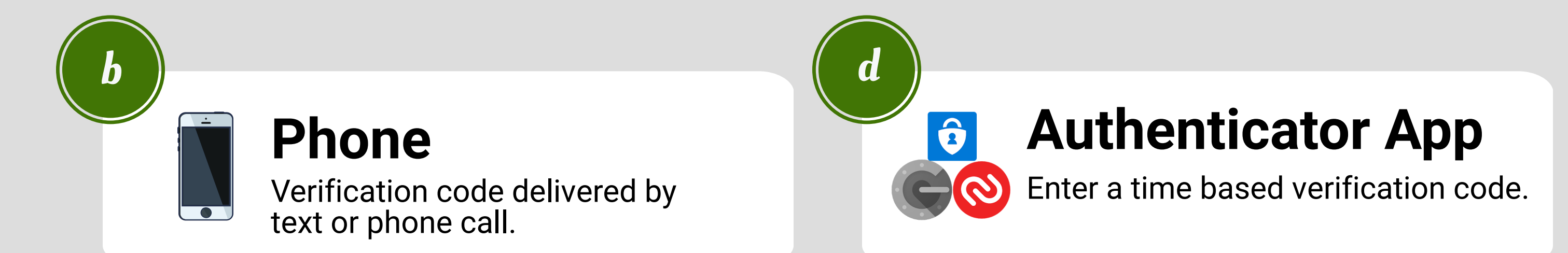

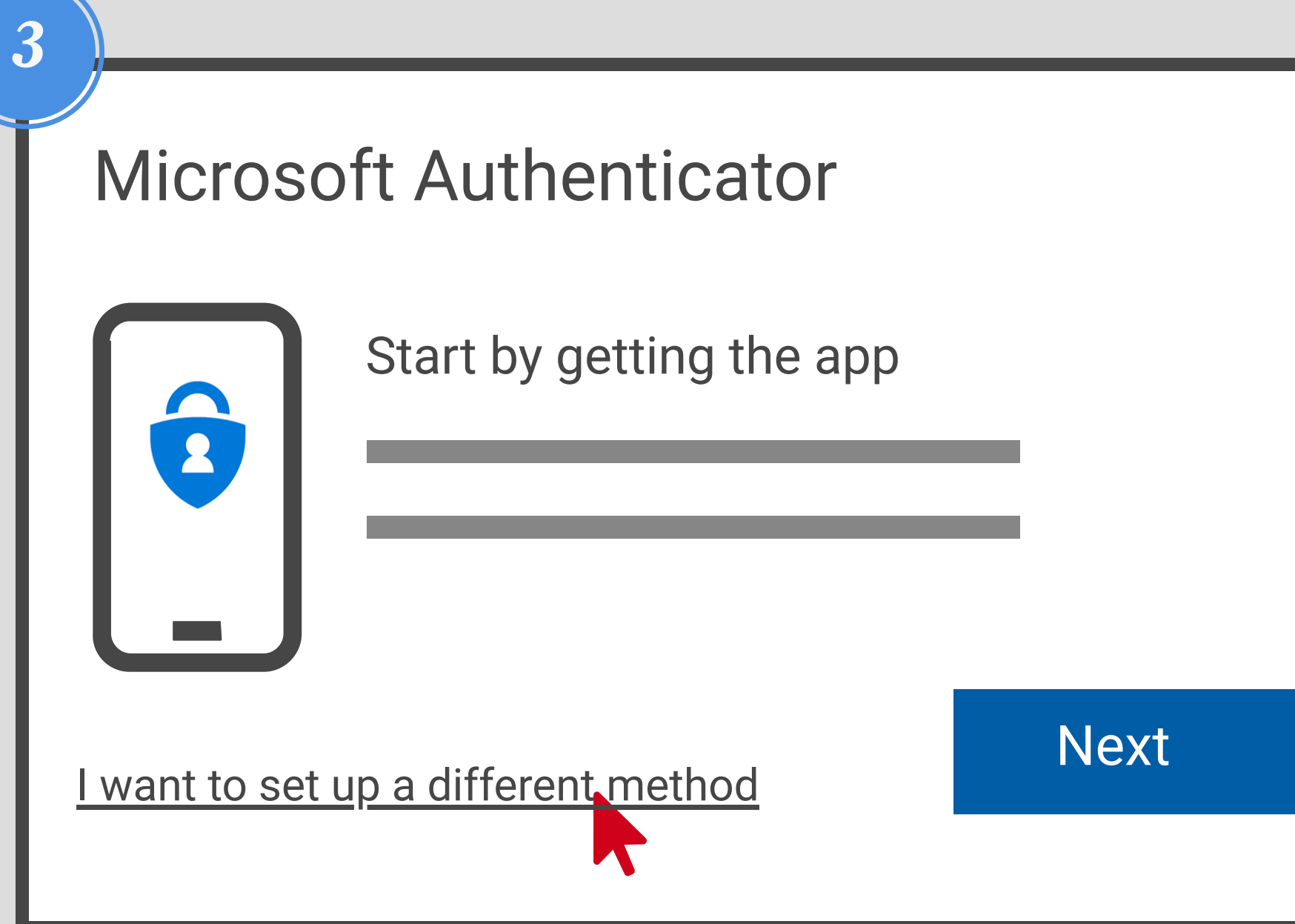

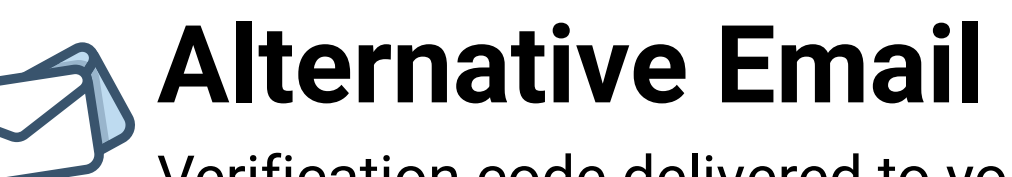

Verification code delivered to your personal email address.

c

### **Did you know?**

You can now reset your password or unlock your account 24/7 without help from a teacher?

#### **Getting Started**

The next time you sign in to Brightspace, follow the instructions below to register: